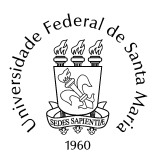

Ministério da Educação Universidade Federal de Santa Maria Centro de Ciências Naturais e Exatas **Secretaria Integrada dos Departamentos**

## **ORIENTAÇÕES PARAABERTURA DE PROCESSO DE JUSTIFICATIVA DE FALTAS E RECUPERAÇÃO DE AVALIAÇÃO (apenas para afastamentos inferiores a 5 dias)**

Caras coordenações e alunas (os),

Para auxiliar na procedência da abertura dos processos eletrônicos (PEN) referente a requerimentos de justificativa de faltas e recuperação de avaliação (com atestados médicos), esta secretaria orienta o seguinte passo-a-passo:

1- Acessar o **Portal de Documentos** da UFSM através do link: <https://portal.ufsm.br/documentos/login.html>

2- Inserir mesmo login e senha do Portal do Aluno (matrícula e senha), clicar em **ENTRAR**

3- Clicar na barra **NOVO** e, após, em **PROCESSO**, conforme figura:

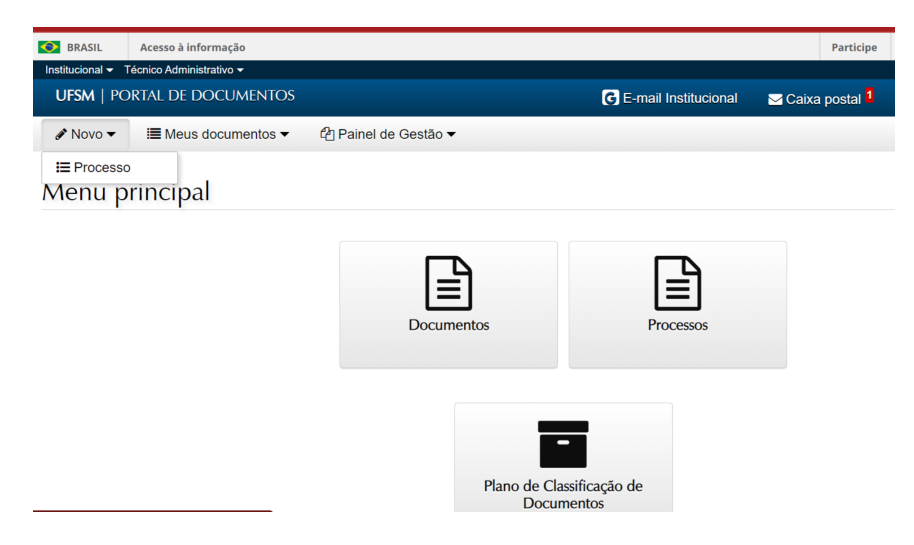

4 - Preencher as informações abaixo e **SALVAR**:

**Tipo documental:** Processo de justificativa de faltas de aluno de graduação **Procedência:** nome do aluno **Interessado:** nome do aluno **Autor:** nome do aluno

- 5 inserir **requerimento** em formato PDF
- 6 Inserir **atestado médico** em formato PDF
- 7 **SALVAR** e assinar digitalmente o requerimento.

8 - **TRAMITAR** com destino para SECRETARIA INTEGRADA DE DEPARTAMENTOS DO CCNE - SID/CCNE.

9- Posteriormente, o processo será tramitado para concordância da respectiva chefia de departamento e docente da disciplina.

Secretaria Integrada dos Departamentos do CCNE